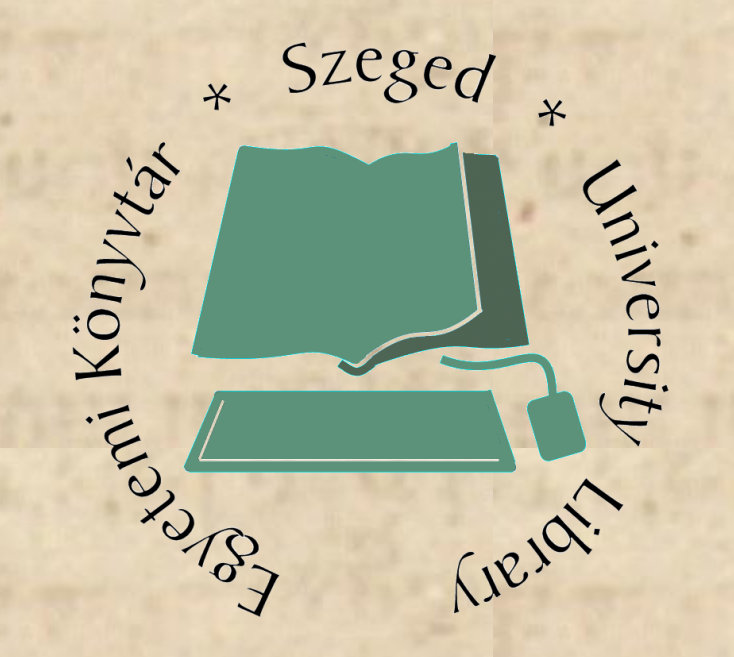

## OpenVZ vs. VServer

*Pásztor György Szegedi Egyetemi Könyvtár pasztor@bibl.u-szeged.hu*

#### $\ast$  Szeged  $\ast$ **EVALUATE SURVEY & SURVEY AND SERVICE SURVEY OF THE BASD: Jail Winersity** Areal.

#### Bevezető: chroot++

- 
- Open/NetBSD: sysjail
- Solaris: Container/Zone
- Linux: VServer, OpenVZ, FreeVPS, *RSBAC*
- Wikipedia: Operating system-level virtualization

#### VServer Context I.

- Er v Ser
	- Globális pid-készlet
	- Init processz minden vserverben 1-es
	- Kontextusok egymás közt nem látnak át
	- Procfs beli szigorítások

 $\ast$  Szeged

**Wiversity** 

Areal.

#### VServer Context II.

**Engineer Contract Contract Contract Contract Contract Contract Contract Contract Contract Contract Contract Contract Contract Contract Contract Contract Contract Contract Contract Contract Contract Contract Contract Contr** 

Tiela!

**Wiversity** 

 $\ast$  Szeged

- I/O csak 2.6.18 után, CFQ ütemező mellett
- Quota kezelés
- Memória limit
- CPU limit
- Lásd még, problematic programs" fejezet a dokumentációban
- mknod, mount, hw-related műveletek letiltva
- Ha mégis kell, akkor megadható /vserver +cap

#### VServer Context III.

- **EVERY CONFIGLERIES**<br>
FORCE CONFIG. TO SERVER CONFIG. TO SERVER CONFIG. TO SERVE CONFIG.
	- Hálózati elérés:

**Wiversity** 

Treja!

 $\ast$  Szeged

- Történhet az ethernet interfészen egy új IP hozzáadásával (ip add addr a.b.c.d/mask dev eth0.0300)
- Dummy interfészen cím létrehozás + nat / route
- uid/gid-owner megörződik a netfilter felé!
- IPv6 csak vs2.3+, ill. vs2.2-nél külön patch-el

#### VServer Context IV.

- $\frac{1}{2}$   $\frac{1}{2}$   $\frac{1}{2}$ 
	- VServer-ből exportálni nem tudunk
	- Dilemma: ha egy eszközt a vserverben felmountoltunk, akkor azt nem látjuk a hostban – Xfs-nél fel lehet még egyszer mountolni a hostból
	- VServer indulása után eszköz csatlakoztatása: vnamespace -e <vxid> mount /dev/mit /vs/rootja/celkvt

 $\ast$  Szeged

**Wiversit** 

Treja!

Könyvtáj.

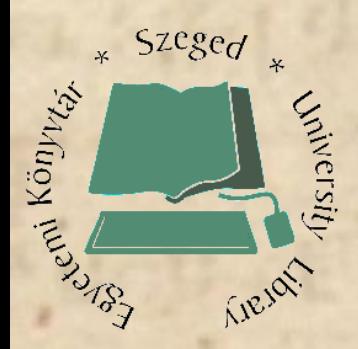

#### VServer Deployment I.

- vserver-copy, hashify, ...
- · vserver build
	- debootstrap
	- apt/rpm, rpm
	- skeleton
	- $fai$
	- rsync, clone, template
	- $-$  yum

**NetWorkShop** 

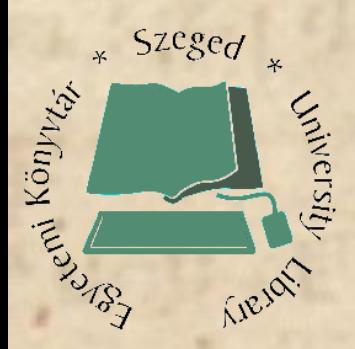

#### VServer Deployment II.

- vserver-debiantools
- newyserver parrancs
	- $-$  Dist
	- Mirror
	- Context
	- Interface
	- IP, Hostname, Domain

**NetWorkShop** 

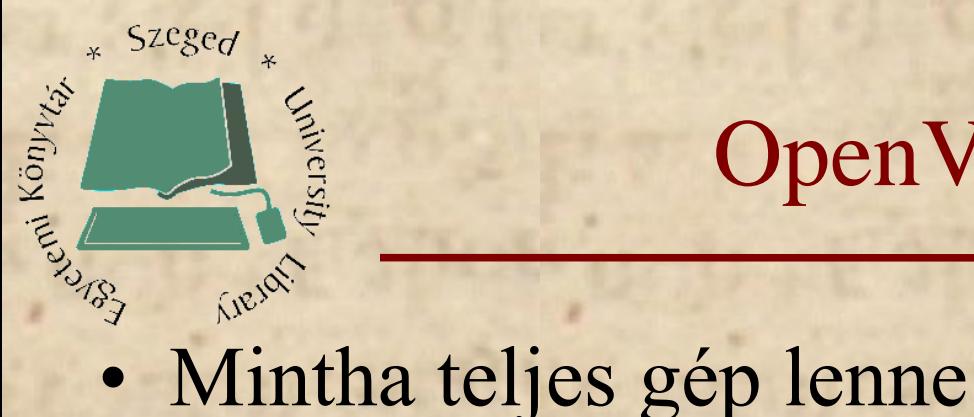

OpenVZ VE/VPS I.

- 
- PID-ek VE-nként vannak kiosztva. (Lehetnek azonos pid-ek különböző VE-kben)

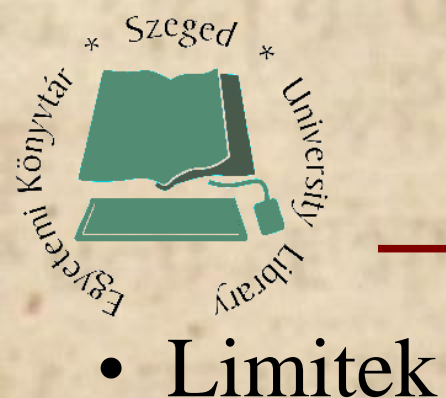

#### OpenVZ VE/VPS II.

- 
- Eszközök:
	- mknod-olni is lehet, legfeljebb nem éri el
	- mountolni is lehet

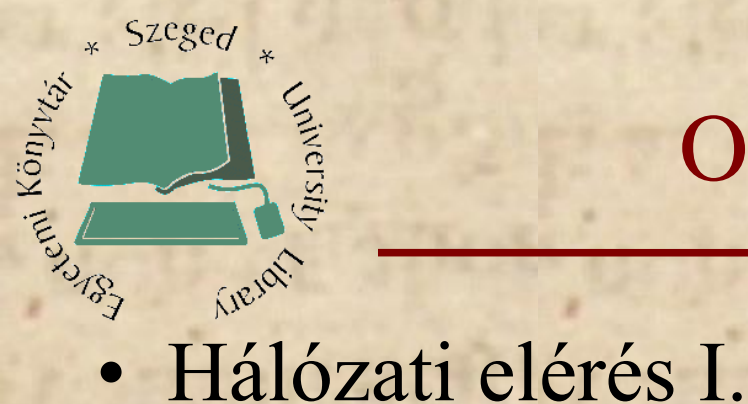

#### OpenVZ VE/VPS III.

- 
- Venet interfész:
	- Layer3
	- vzctl set 101 --ipadd 10.0.0.1 --save
	- IPv6 is mehet, de ne felejtsük a sysctl beállításokkal engedélyezni a továbbítását.

## OpenVZ VE/VPS IV.

- $\frac{1}{\sqrt[3]{3}}$   $\frac{1}{\sqrt[3]{3}}$   $\frac{1}{\sqrt[3]{3}}$   $\frac{1}{\sqrt[3]{3}}$   $\frac{1}{\sqrt[3]{3}}$   $\frac{1}{\sqrt[3]{3}}$ 
	- Veth interface:
		- Layer2

**Winersity** 

Trejor

 $\ast$  Szeged

Könyvtáj.

- vzctl set 101 --netif\_add eth0 --save **vagy** vzctl set 101 --netif\_add\ eth0,00:12:34:56:78:9A,\ veth101.0,00:12:34:56:78:9B -- save
- Elérés: pl. veth101.0 -t bridge eth0-val vagy routeolunk, stb. (Doc: "Making a bridged veth-device persistent")
- IPv6 esetén RA daemon is kell a host-on

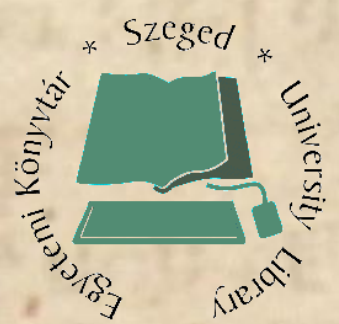

## OpenVZ VE/VPS V.

- $\frac{1}{2}$ <br>• IPtables lehet belül, a modulok egy szűkebb csoportját használva
	- Hogy mely modulok legyenek: /etc/vz/vz.conf fájlban szabályozható.
	- VE-re külön: /etc/vz/conf/*VE*.conf-ban

## OpenVZ Deployment I.

Eszter Mégal (Ezi" módszer

**Winersity** 

Treval.

 $\ast$  Szeged

- Dokumentáció: "How to create a template" fejezete
- Debianra külön kitér és taglalja a template vs. debootstrap témakört

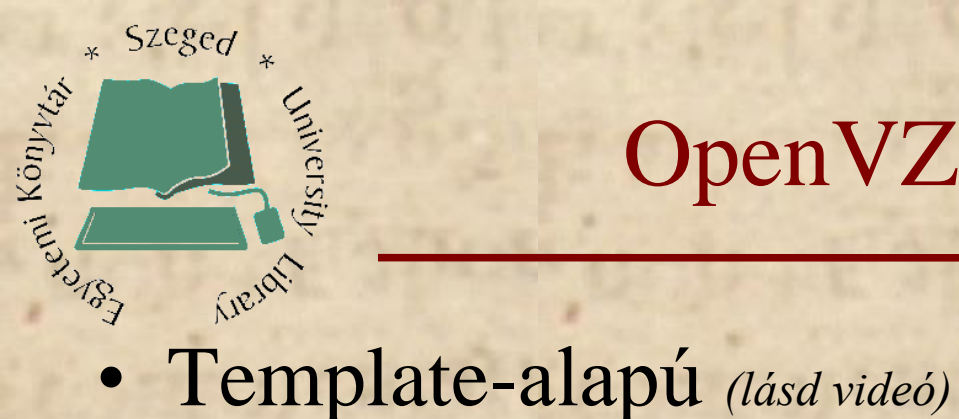

## OpenVZ Deployment II.

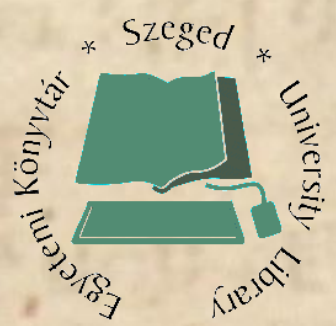

## OpenVZ Snapshot

- **Energy State Collect Contract Collect State Collect Services**<br>  **Lehet , snapshot** "-szerűen lementeni a VE-t, majd később folytatni
	- Folyománya: Működhet a live migráció

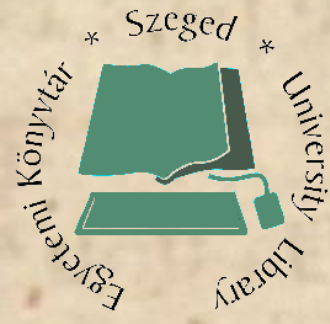

Out Of The box support

**VServer OpenVZ Etch**  $\star$ y **Etch&1/2**  $\star$ Lenny y y **Hardy** y n Ubuntu\* n  $\mathsf{n}$ Más Linux? 7

2009. Április 15-17.

**NetWorkShop** 

## On-line Support

**Example 2018** Treja!

**Wiversity** 

 $\ast$  Szeged  $\ast$ 

- [http://linux-vserver.org](http://linux-vserver.org/)
- [http://openvz.org](http://openvz.org/)
- Egyéb források:
	- Korábbi NWS anyagok (pl. 2007 Csillag Tamás, Pásztor György – Hatékony szerverfarm üzemeltetés)
	- Proxmox

• <http://www.bibl.u-szeged.hu/~pasztor/nws2k9/>

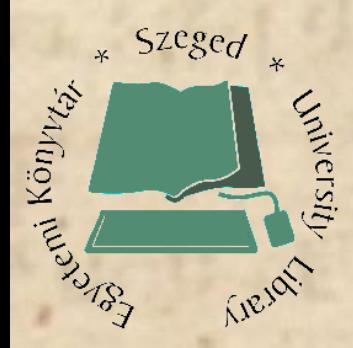

# **Köszönöm a figyelmet!**